# VL-MV72AZ

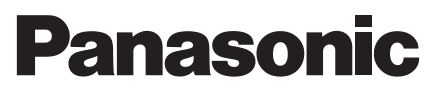

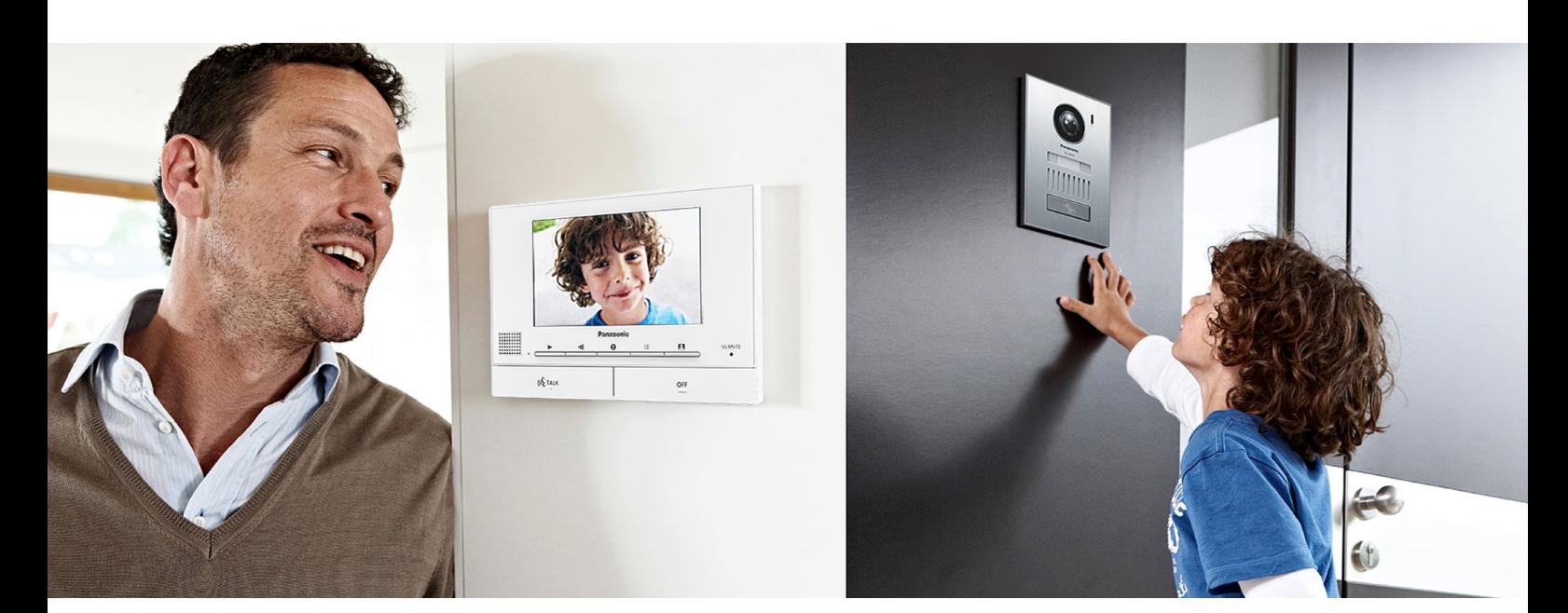

## User Guide

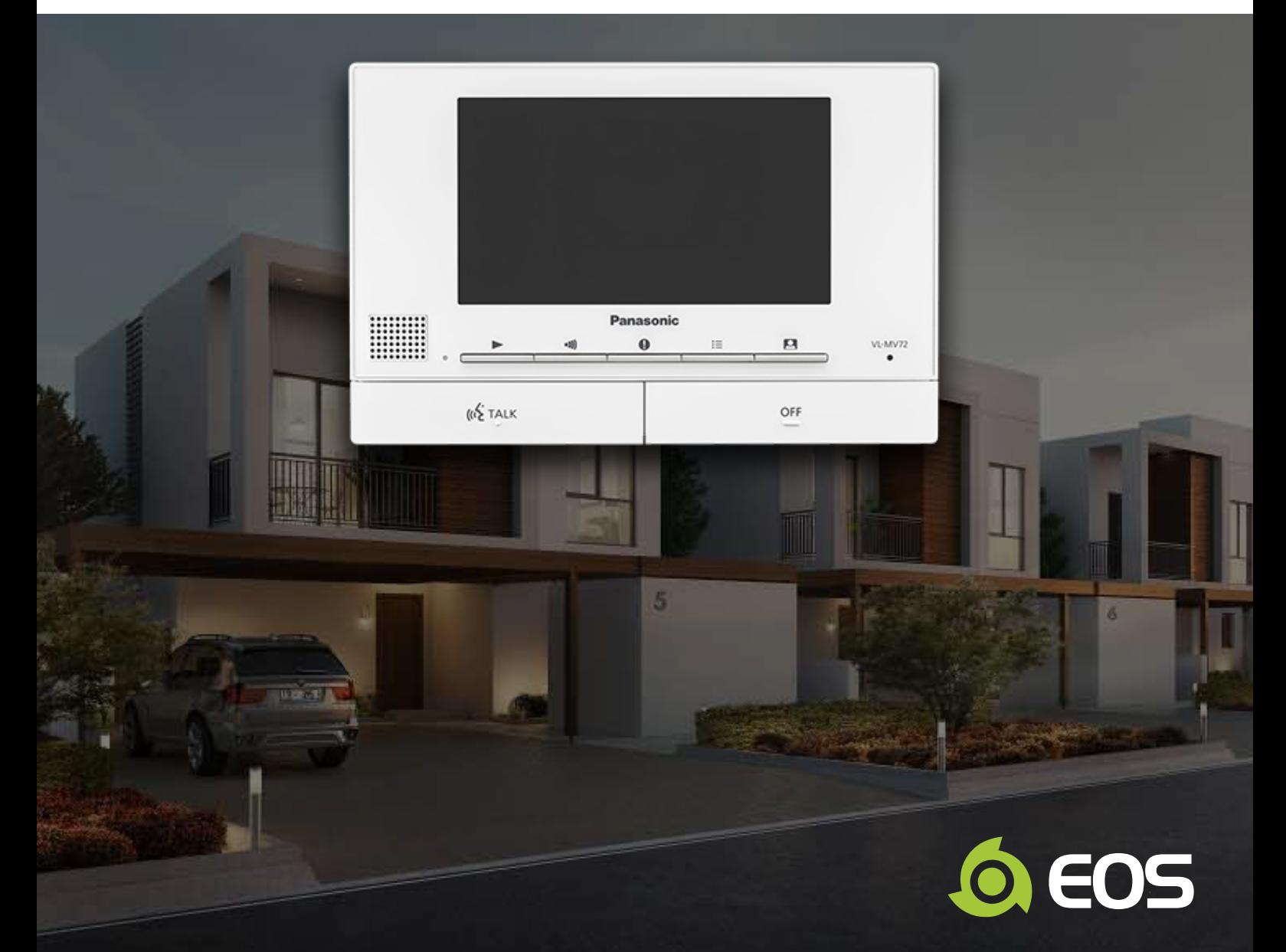

## 1.1 Main Monitor / Extension Monitor

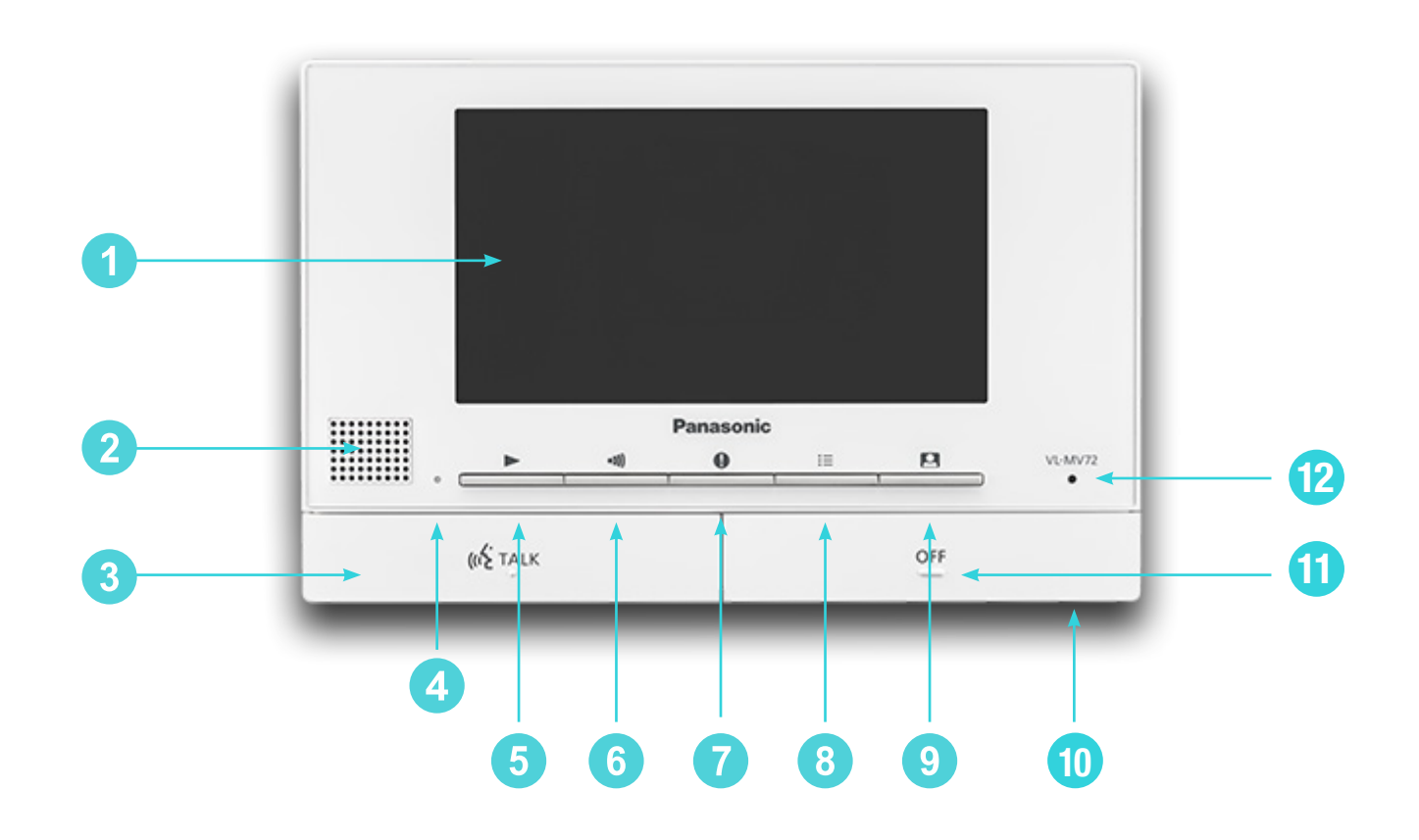

1 2 3 4 5 6 **Display** Speaker Play Lamp (blue) **TALK Button PLAY Button PAGE Button** Press to page extension monitor 7  $\mathbf{g}$ 9 12 **M** 10 **INFORMATION Button MENU Button MONITOR Button** Microphone **OFF Button RESET Button** 

when the main monitor is idle or

transfer calls.

If the main monitor cannot be correctly operated, press the RESET button with a pointed object to reset the main monitor. (Recorded images and configurations are not affected.

## 1.2 Soft Keys

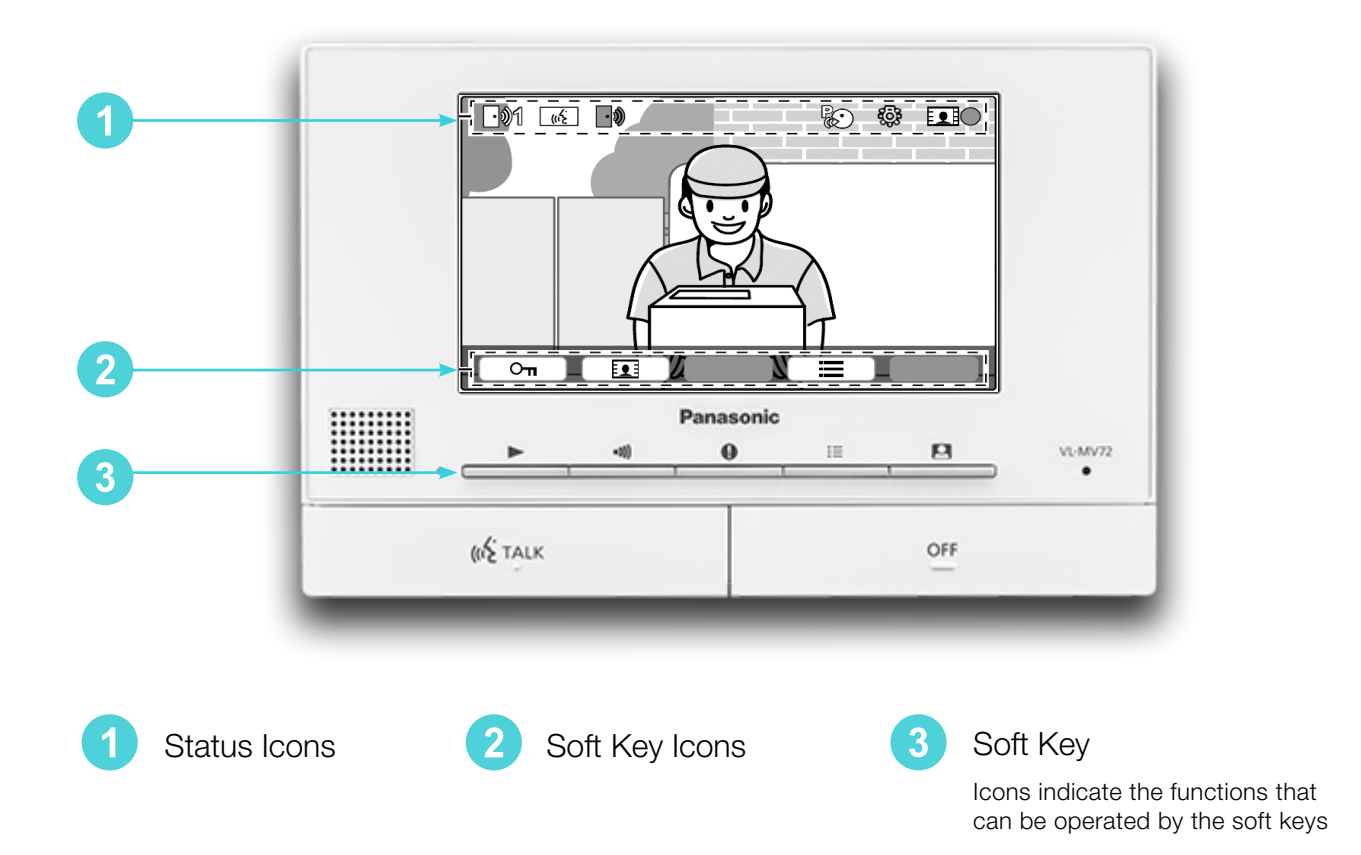

### Status Icons (Main monitor)

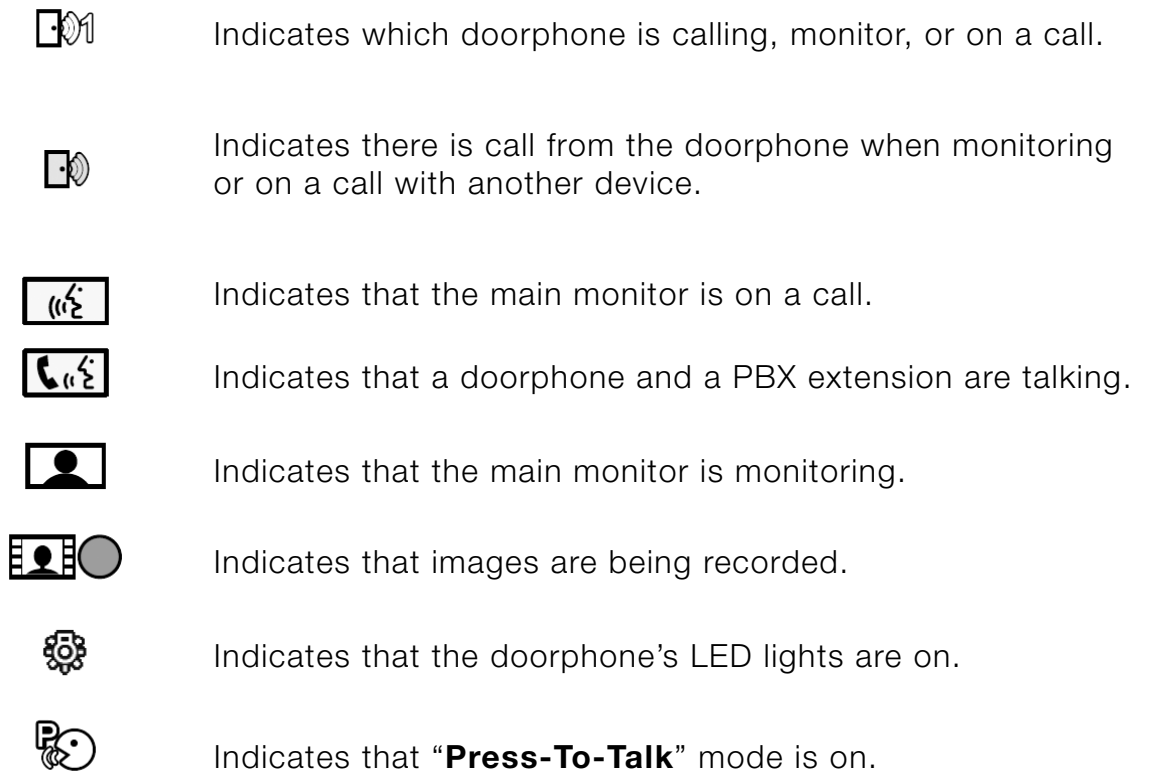

## 2.0 Basic Operations

#### 2.1 Answering doorphone calls and to Unlock the doors.

#### To ANSWER the call

Press "TALK" button.

- Speak within about 50 cm of the microphone.
- Speak alternatively with the visitor. If you and the visitor speak at the same time, you will not hear each other.
- You can talk for up to about 90 seconds.

#### To UNLOCK the door

Press "KEY" button.

- If there are 2 doors, available select the door to be unlocked then

Press "OK", then press "KEY" button to unlock the door.

#### To END the call

Press "OFF" button

#### 2.2 Talking with other devices

#### To MAKE a call

Press "Page" button.

If there are multiple devices, select the device to page, then press "OK".

- To page all devices, select "Call all together" then press "OK".

When finished, press "OFF" button.

#### 2.3 Monitoring

Press "Monitoring" button

- If there are multiple doorphones, select desired doorphone then Press "OK"
- The images from the doorphone are displayed.
- You can talk to the monitored party by pressing "TALK".

When finished, press "OFF" button.

#### 2.4 Recording manually

While monitoring, press "Monitoring" button.

- The main and extension monitor can manually record 8 images.

#### 2.5 Playing recorded images

Press "Play" button.

- "Recorded image list" screen is displayed.

Select "Unplayed images" or "Played images" to play, then press "OK" Browse the image sets and images.

- Play icon to Plays all image set continuously.
- Revers icon to browses image, from older to newer.
- Forward icon to browses image, from newer to older.
- Menu button to displays the options menu.
- Return icon to returns to the previous screen.
- Pause icon to pauses continuous playback.
- Play back icon to plays the previous image.
- Play next icon to plays the next image.

When finished, press "OFF" button.